<span id="page-0-3"></span>**graph twoway dropline —** Twoway dropped-line plots

[Description](#page-0-0) [Quick start](#page-0-1) [Menu](#page-0-2) [Syntax](#page-1-0) [Options](#page-1-1) [Remarks and examples](#page-2-0) [Also see](#page-3-0)

# <span id="page-0-0"></span>**Description**

<span id="page-0-1"></span>twoway dropline displays numeric  $(y,x)$  data as dropped lines capped with a marker. twoway dropline is useful for drawing plots in which the numbers vary around zero.

# **Quick start**

Graph of  $(y, x)$  pairs displayed as a marker with lines extending to the x axis twoway dropline y x

Specify lines that extend to 20 instead of 0 twoway dropline y x, base(20)

<span id="page-0-2"></span>Same as above, but add a horizontal line at  $y = 20$ twoway dropline y x, base(20) yline(20)

### **Menu**

Graphics  $>$  Twoway graph (scatter, line, etc.)

### <span id="page-1-0"></span>**Syntax**

```
\frac{\text{two}}{\text{two}}ine yvar xvar if } \right] \left[ \text{ in } \right] , options
```
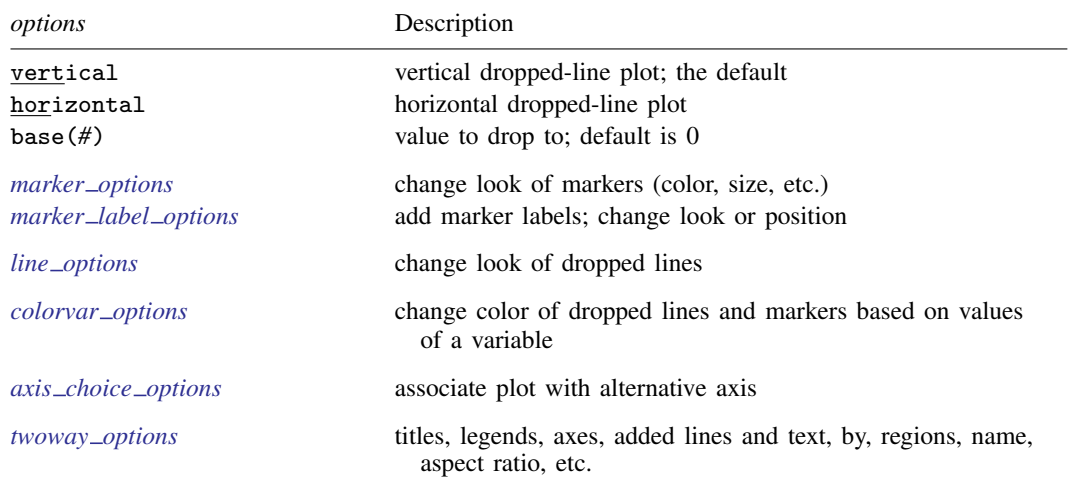

<span id="page-1-1"></span>All explicit options are *rightmost*, except vertical and horizontal, which are *unique*; see [G-4] **[Concept: repeated options](https://www.stata.com/manuals/g-4conceptrepeatedoptions.pdf#g-4Conceptrepeatedoptions).** 

## **Options**

vertical and horizontal specify either a vertical or a horizontal dropped-line plot. vertical is the default. If horizontal is specified, the values recorded in *yvar* are treated as x values, and the values recorded in *xvar* are treated as y values. That is, to make horizontal plots, do not switch the order of the two variables specified.

In the vertical case, dropped lines are drawn at the specified *xvar* values and extend up or down from 0 according to the corresponding *yvar* values. If 0 is not in the range of the y axis, lines extend up or down to the  $x$  axis.

In the horizontal case, dropped lines are drawn at the specified *xvar* values and extend left or right from 0 according to the corresponding *yvar* values. If 0 is not in the range of the x axis, lines extend left or right to the  $y$  axis.

- base(*#*) specifies the value from which the lines should extend. The default is base(0), and in the above description of options vertical and horizontal, this default was assumed.
- *marker options* specify the look of markers plotted at the data points. This look includes the marker symbol and its size, color, and outline; see [G-3] *marker [options](https://www.stata.com/manuals/g-3marker_options.pdf#g-3marker_options)*.
- *marker label options* specify if and how the markers are to be labeled; see [G-3] *marker label [options](https://www.stata.com/manuals/g-3marker_label_options.pdf#g-3marker_label_options)*.
- *line options* specify the look of the dropped lines, including pattern, width, and color; see [G-3] *line [options](https://www.stata.com/manuals/g-3line_options.pdf#g-3line_options)*.
- *colorvar options* specify that the color of the dropped lines and markers be determined by the levels of the numeric variable *colorvar*; see [G-3] *[colorvar](https://www.stata.com/manuals/g-3colorvar_options.pdf#g-3colorvar_options) options*.
- *axis choice options* associate the plot with a particular  $y$  or x axis on the graph; see [G-3] *axis choice [options](https://www.stata.com/manuals/g-3axis_choice_options.pdf#g-3axis_choice_options)*.

*twoway options* are a set of common options supported by all twoway graphs. These options allow you to title graphs, name graphs, control axes and legends, add lines and text, set aspect ratios, create graphs over by() groups, and change some advanced settings. See [G-3] *[twoway](https://www.stata.com/manuals/g-3twoway_options.pdf#g-3twoway_options) options*.

### <span id="page-2-0"></span>**Remarks and examples [stata.com](http://stata.com)**

Remarks are presented under the following headings:

[Typical use](#page-2-1) [Advanced use](#page-3-1) **[Cautions](#page-3-2)** 

### <span id="page-2-1"></span>**Typical use**

We have daily data recording the values for the S&P 500 in 2001:

. use https://www.stata-press.com/data/r18/sp500 (S&P 500)

. list date close change in 1/5

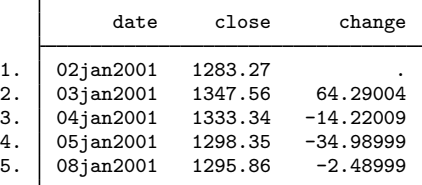

In  $[G-2]$  [graph twoway bar](https://www.stata.com/manuals/g-2graphtwowaybar.pdf#g-2graphtwowaybar), we graphed the first 57 observations of these data by using bars. Here is the same graph presented as dropped lines:

. twoway dropline change date in 1/57, yline(0, lstyle(foreground))

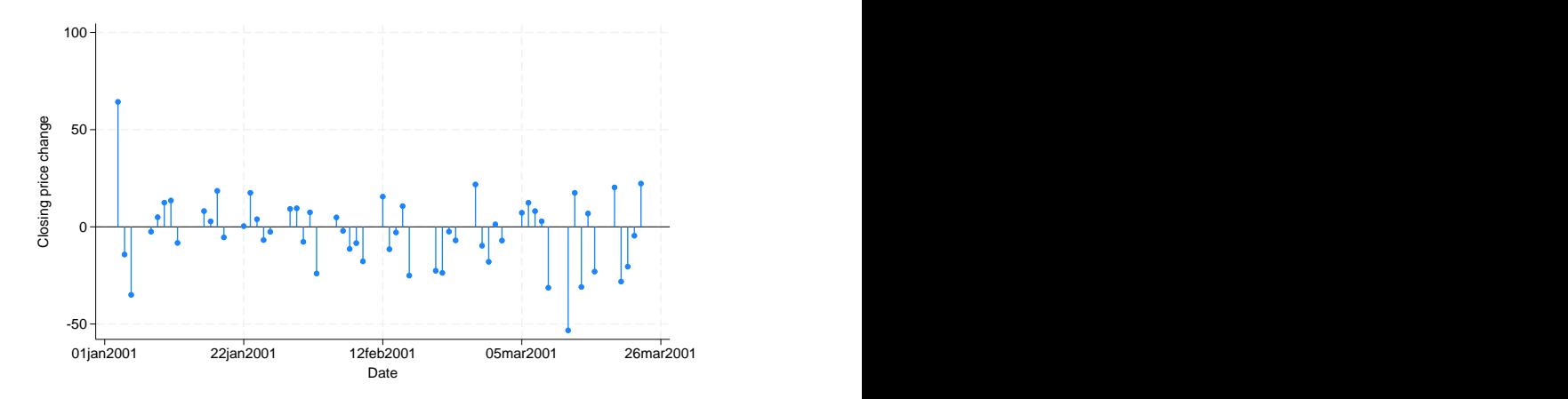

In the above, we specified  $vline(0)$  to add a line across the graph at 0, and then we specified yline(, lstyle(foreground)) so that the line would have the same color as the foreground. We could have instead specified yline(, lcolor()). For an explanation of why we chose lstyle() over foreground(), see [Advanced use: Overlaying](https://www.stata.com/manuals/g-2graphtwowaybar.pdf#g-2graphtwowaybarRemarksandexamplesAdvanceduseOverlaying) in  $[G-2]$  graph two way bar.

#### <span id="page-3-1"></span>**Advanced use**

Dropped-line plots work especially well when the points are labeled. For instance,

```
. use https://www.stata-press.com/data/r18/lifeexp, clear
(Life expectancy, 1998)
. keep if region==3
(58 observations deleted)
. generate lngnp = ln(gnppc)
. quietly regress le lngnp
. predict r, resid
. twoway dropline r gnp,
    yline(0, lstyle(foreground)) mlabel(country) mlabpos(9)
    ylab(-6(1)6)
     subtitle("Regression of life expectancy on ln(gnp)", pos(11))
    note("Residuals in years; positive values indicate"
        "longer than predicted life expectancy") Argentina ● Participation of the control of the control of the control of the control of the control of the control of the control of the control of the control of the control of the control of the control of the control 
           Bolivia Ecuador Paraguay Penezuela Penezuela Peru Uruguay Peru Venezuela Peru Venezuela Peru Venezuela Peru Venezuela Peru Venezuela Peru Venezuela Peru Venezuela Peru Venezuela Peru Venezuela Peru Venezuela Peru Venezuela Peru Ve
       -6 –1
       -5
       -4 + + - - - <sup>DOIVIA</sup> - - - - - - - - - - - - - - - - + - - - + - - - - + - - - - - - - - - + -
       -3
       -2
       -1
       0
       1
       2
       3
       4
       5
       6 <u>se</u> 1 → colombia → colombia → colombia → colombia → colombia → colombia → colombia → colombia → colombia → colombia → colombia → colombia → colombia → colombia → colombia → colombia → colombia → colombia → colombia → co
        0 2000 4000 6000 8000 8000
                        GNP per capita Residuals in years; positive values indicate
        Regression of life expectancy on ln(gnp)
```
#### longer than predicted life expectancy

### <span id="page-3-2"></span>**Cautions**

<span id="page-3-0"></span>See [Cautions](https://www.stata.com/manuals/g-2graphtwowaybar.pdf#g-2graphtwowaybarRemarksandexamplesCautions) in [G-2] [graph twoway bar](https://www.stata.com/manuals/g-2graphtwowaybar.pdf#g-2graphtwowaybar), which applies equally to twoway dropline.

### **Also see**

- [G-2] [graph twoway scatter](https://www.stata.com/manuals/g-2graphtwowayscatter.pdf#g-2graphtwowayscatter) Twoway scatterplots
- $[G-2]$  [graph twoway spike](https://www.stata.com/manuals/g-2graphtwowayspike.pdf#g-2graphtwowayspike) Twoway spike plots

Stata, Stata Press, and Mata are registered trademarks of StataCorp LLC. Stata and Stata Press are registered trademarks with the World Intellectual Property Organization of the United Nations. StataNow and NetCourseNow are trademarks of StataCorp LLC. Other brand and product names are registered trademarks or trademarks of their respective companies. Copyright  $(c)$  1985–2023 StataCorp LLC, College Station, TX, USA. All rights reserved.

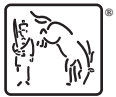

For suggested citations, see the FAQ on [citing Stata documentation](https://www.stata.com/support/faqs/resources/citing-software-documentation-faqs/).